## **Flywire Payments**

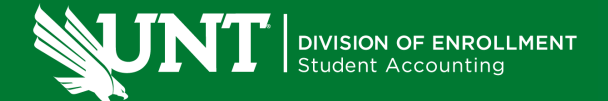

## **Steps to Make a Flywire Payment**

- 1. Log into your <my.unt.edu> account
- 2. Click the "Student Account" tile
- 3. Click "View and Pay Bill"
- 4. Click "Pay now"
- 5. Once you reach the QuikPay (3rd party billing) website, click "Make a Payment"\*\*
- 6. Enter the amount you want to pay with no dollar signs or commas added
- 7. Choose International Wire from the drop down menu
- 8. Follow the steps on Flywire to complete your wire request

\*\*You will not be able to go to Flywire directly to initiate a wire. You are only allowed to request up to the full amount of your tuition and fees.\*\*

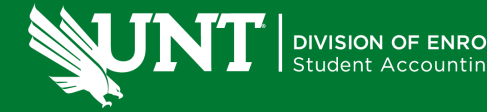

**scrappysays.unt.edu 940-565-3225**

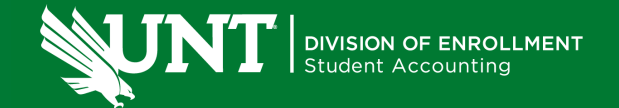

## **Can I use Flywire to pay if I am borrowing a loan?**

Yes, you can use Flywire to pay an education institution with the borrowed funds. If you have taken out a loan to pay your fees, you can pay via "Domestic Bank Transfer in Indian Rupees (INR)" option.

Please enter the loan borrower's details under "Payer Information." After creating your payment request, you will be able to download your payment instructions containing an authorization letter and our bank details. Present these to your bank which will clarify that Flywire is acting as the official authorized international payment processor and the final recipient of your payment is your institution.

[https://heIp.flywire.com/hc/en-us/sections/360004497099-Payments-from-1](https://help.flywire.com/hc/en-us/sections/360004497099-Payments-from-India-10-Articles-) ndia-10-Articles-

## **Flywire Customer Service Contact Information**

India Toll free Domestic: 000 800 4430 048

US English Toll free Domestic: 800-346-9252 International: $+1-800-346-9252$ 

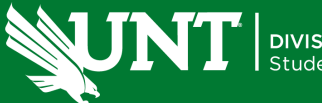

**scrappysays.unt.edu 940-565-3225**